# **How to Use Partial Wakeup for Traveo™ Family**

РR

### **Author: Yoshitaka Deguchi**

**AN212930**

**Associated Part Family: [Traveo Family S6J3110/3360/3370/3400](http://www.cypress.com/products/cypress-traveo-32-bit-arm-cortex-r5-core-automotive-microcontrollers-mcus) series**

**Related Documents: for a complete list, [Related Documents](#page-17-0)**

This application note describes how to use the partial wakeup feature of the Traveo™ family S6J3110/3360/3370/3400 series.

## **Contents**

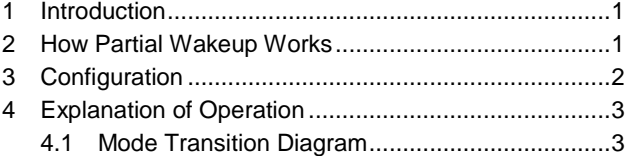

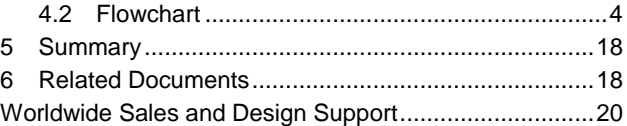

## <span id="page-0-0"></span>**1 Introduction**

This application note is intended for users of the Cypress Traveo family MCUs. It describes how to Use Partial Wakeup. Refer to th[e datasheet](#page-17-0) for more details on features, packages, and memory size variations.

# <span id="page-0-1"></span>**2 How Partial Wakeup Works**

The Partial Wakeup (PWU) functionality uses the A/D converter, with a low current consumption mode of the microcontroller. The PWU mode is one of the Power Saving State (PSS) modes. In this mode, only the features required for voltage monitoring by the A/D converter are functional.

Effective use of PWU function enables monitoring of the voltage, such as in the output of a sensor, with low power consumption and without starting the CPU.

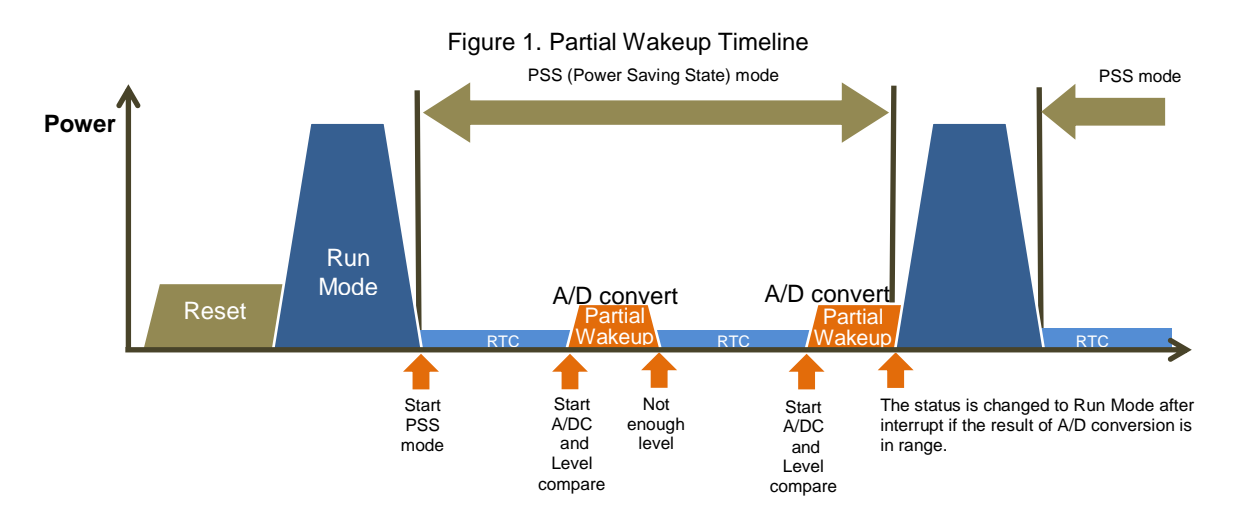

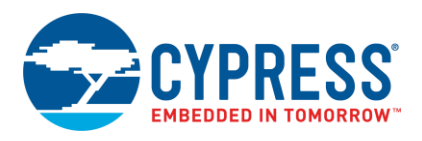

- 1. The CPU mode is changed to PSS mode from Run mode. MCU goes into Sleep mode (with RTC).
- 2. The MCU is periodically put in the PWU mode. The ADC is started and the voltage input from the AN terminal is observed automatically.
- 3. When the A/D value is not in the programmed range, the MCU continues in the PSS mode.
- 4. When the A/D value is in the programmed range, the CPU wakes up. The MCU is put into the RUN mode.

# <span id="page-1-0"></span>**3 Configuration**

The following diagram shows the partial wakeup configuration. Note that the diagram shows only the relationship with relevant blocks.

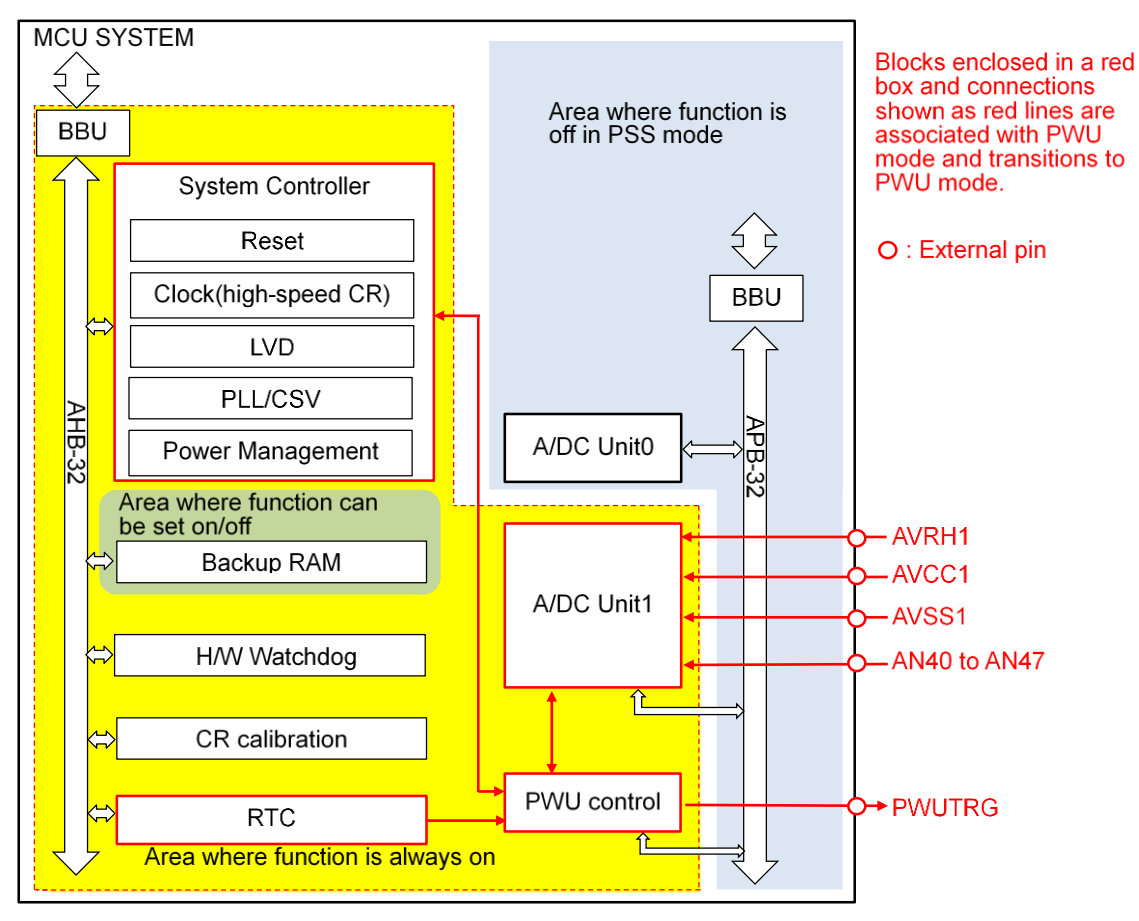

Figure 2. Relationship between the Entire System and the Partial Wakeup Function

#### **3.1.1 RTC**

The RTC block counts the cycles for transitioning to the PWU mode. The cycles can be set in steps of 7.8125 ms, between 7.8125 ms and 62.5 ms. The sample cycle value of 7.8125 ms is based on the following calculation:

Sample Cycle = 0.25 s (period of the RTC operation with a low-speed CR (100 kHz typical) in PWU mode)/32.

For more information about the 0.25-s value, see the ["2-1"](#page-13-0) sequence in Table 2. [RTC Calibration Setting,](#page-13-1) and the "Partial Wakeup Trigger Control Register (RTC\_PWUTRGCR)" section of the "Real Time Clock" chapter in the [Hardware Manual.](#page-17-0)

### **3.1.2 PWU Control**

The PWU Control block controls the high-speed CR oscillator, the "PWUTRG" pin output function, and ADC Unit1. In the PWU mode, the block outputs "H" from the "PWUTRG" pin. The block starts the A/D conversion within a certain time after the PWUTRG pin outputs "H". The time until the A/D conversion starts can be set in steps of 50 µs, between 50 and 5100 µs.

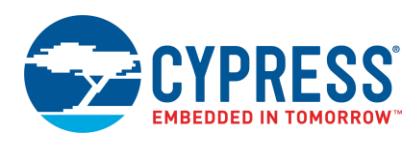

#### **3.1.3 System Controller**

The System Controller block manages the device mode (PSS or RUN). The block turns on the high-speed CR oscillator when transitioning to the PWU mode.

#### **3.1.4 A/DC Unit1**

In PWU mode, when you use S6J3110 or S6J3400 series the A/D converter can be used only with the eight channels from AN40 to AN47.

In PWU mode, when you use S6J3360 or S6J3370 series, the A/D converter can be used only with the eight channels from AN6-8 and AN12-16.

In PWU mode, only the range comparison function of the A/D converter can be used.

## <span id="page-2-0"></span>**4 Explanation of Operation**

## <span id="page-2-1"></span>**4.1 Mode Transition Diagram**

The following diagram shows the relationship between the partial wakeup mode and other modes. The figure outlines the operations. For a more detailed explanation of the operations, see the next section.

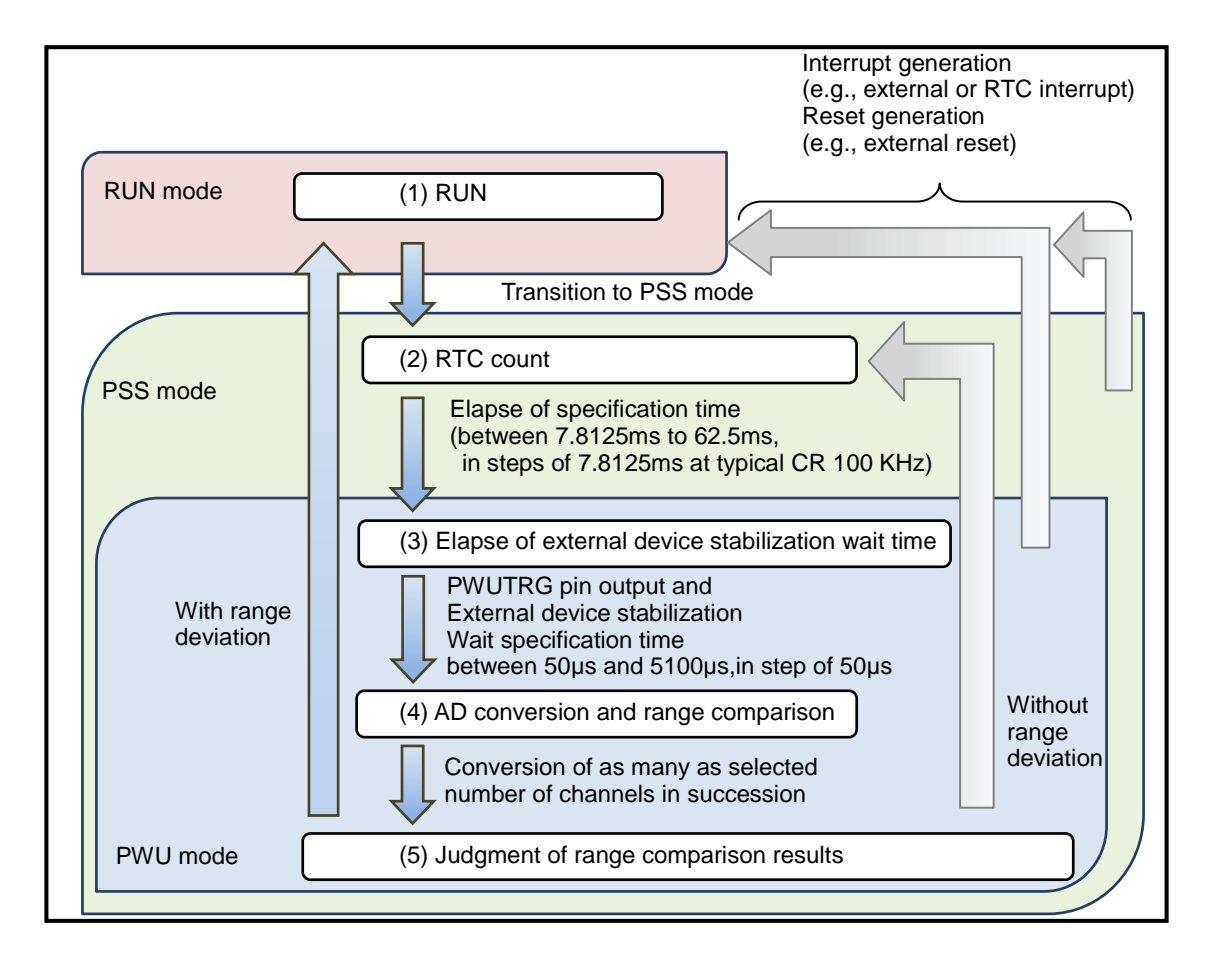

Figure 3. Partial Wakeup Mode Transition Diagram

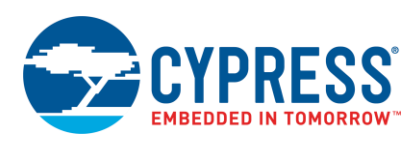

## <span id="page-3-0"></span>**4.2 Flowchart**

The following flowchart explains the partial wakeup function in detail. Steps and states numbered in this flowchart are referenced in the corresponding description. The "RUN mode" is in a state that is executing the user program.

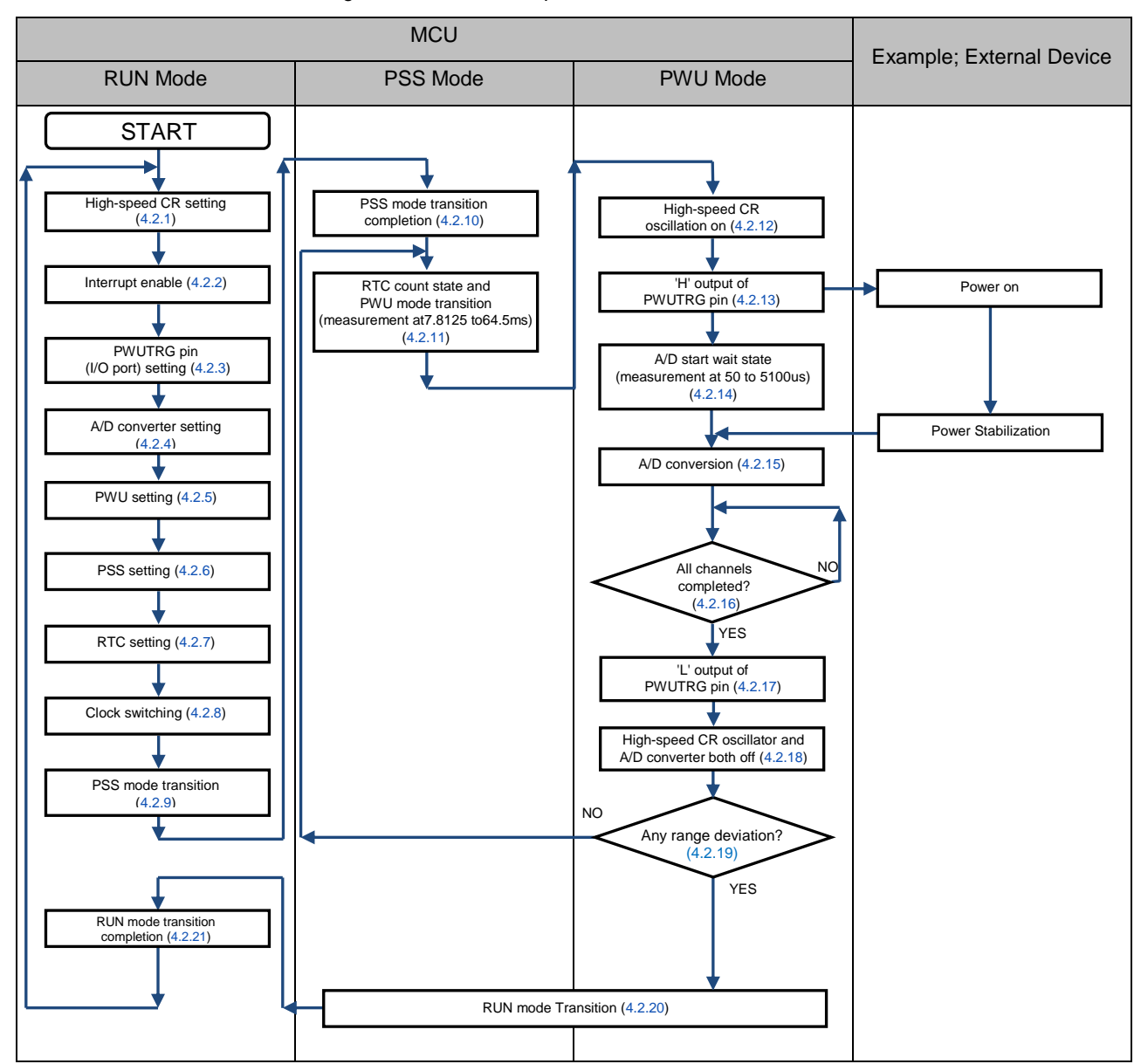

Figure 4. Partial Wakeup Function Flowchart

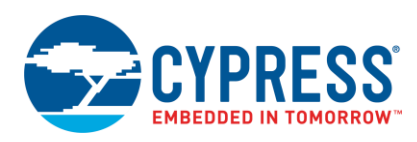

### <span id="page-4-2"></span>**4.2.1 High-Speed CR Setting (Processing by Software)**

#### **4.2.1.1 Calibration**

Software calibrates the high-speed CR oscillator and corrects any deviation in the A/D conversion time and the period from the PWUTRG pin output to A/D conversion start (external device stabilization wait time). Such deviations are due to process variations and variations depending on the use conditions.

For more information on these settings, see the "CR CALIBRATION" chapter in th[e Related Documents.](#page-17-0)

#### **4.2.1.2 Stabilization Wait Time**

Set the PSCL bit and CMPR bit in the SYSC\_FCRCTCPR register to the initial (default) value.

These settings are applied to the settings described in the [4.2.12](#page-15-5) [High-Speed CR Oscillator](#page-15-5) ON (Processing by [Hardware\)](#page-15-5) section. If the stabilization wait time is set to a large value and the PWU mode time exceeds the PWU transition cycle, the device enters an illegal state. In this state, the transition to RUN mode cannot occur by an A/D converter range deviation.

For details on setting the stabilization wait time, see the "SOURCE CLOCK TIMER" chapter in the [Related](#page-17-0)  [Documents.](#page-17-0)

#### <span id="page-4-0"></span>**4.2.2 Interrupt Enable (Processing by Software)**

You can treat enabled interrupt factors as return factors from the PSS mode and PWU mode. If the MCU returns to the RUN mode due to an interrupt, a transition occurs as described in the [4.2.20](#page-16-2) [RUN Mode Transition \(Processing](#page-16-2)  [by Hardware\)](#page-16-2) section.

You can specify the following parameters: interrupt of a resource not in the Power Down state, even in PSS mode. Examples include external interrupt, RTC, NMI, and low-voltage detection. For information on the method of enabling interrupts, see the chapters on the respective resources in the [Hardware Manual.](#page-17-0)

For [information](#page-17-0) on ADC-related settings, see th[e 4.2.4](#page-4-1) [A/D Converter Setting \(Processing by Software\)](#page-4-1) section.

#### <span id="page-4-3"></span>**4.2.3 PWUTRG Pin (I/O port) Setting (Processing by Software)**

Here, software makes the port output setting for the output of the PWUTRG function and the analog I/O settings of the A/DC.

You can set the PWUTRG by writing an appropriate value to the Port Output Function (POF) bit in the corresponding PPC\_PCFGRijj (i=0 to 4, ji=00 to 31) register.

The target port is used as analog input of A/DC by writing appropriate value to the corresponding PPC\_PCFGRijj  $(i=0 \text{ to } 4, j=00 \text{ to } 31)$  register and GPIO\_DDR register.

For a corresponding register and setting,

If you use S6J3310 or S6J3400 series, see the "APPENDIX: VARIOUS SETTINGS OF I/O PORTS" section in the [Hardware Manual.](#page-17-0)

If you use S6J3360 or S6J3370 series, see the chapter of "Port Configuration" section in the [Hardware Manual.](#page-17-0)

For information on the settings related to retaining the pin state in PSS mode, see the [4.2.6](#page-9-1) [PSS Setting \(Processing](#page-9-1)  [by Software\)](#page-9-1) section.

#### <span id="page-4-1"></span>**4.2.4 A/D Converter Setting (Processing by Software)**

[Table1-1](#page-5-0) (for S6J3110 & S6J3400 series) and [Table 1-2\(](#page-7-0)for S6J3360 & S6J3370 series) lists the setting values for the writeable registers related to A/D converter unit 1 corresponding to PWU mode.

The following numbered limitations correspond to the entry in column 3 of [Table 1-1 a](#page-5-0)nd [Table 1-2:](#page-7-0)

- 1. Set a value appropriate to the use conditions.
- 2. The recommended setting is based on the "setting value." It can be changed to match the use conditions.
- 3. Always set values according to the "setting value."

For a detailed explanation of the registers and the setting method, see the "12-BIT A/DCONVERTER" chapter in the [Hardware Manual.](#page-17-0)

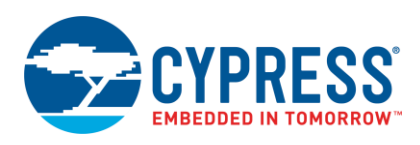

#### **Note:**

When you use PWU mode with S6J3110 or S6J3400 series, you can use up to eight activation channels [AN40 to AN47].

When you use PWU mode with S6J3360 or S6J3370 series the A/D converter can be used only with the eight channels from AN6-8 and AN12-16.

<span id="page-5-0"></span>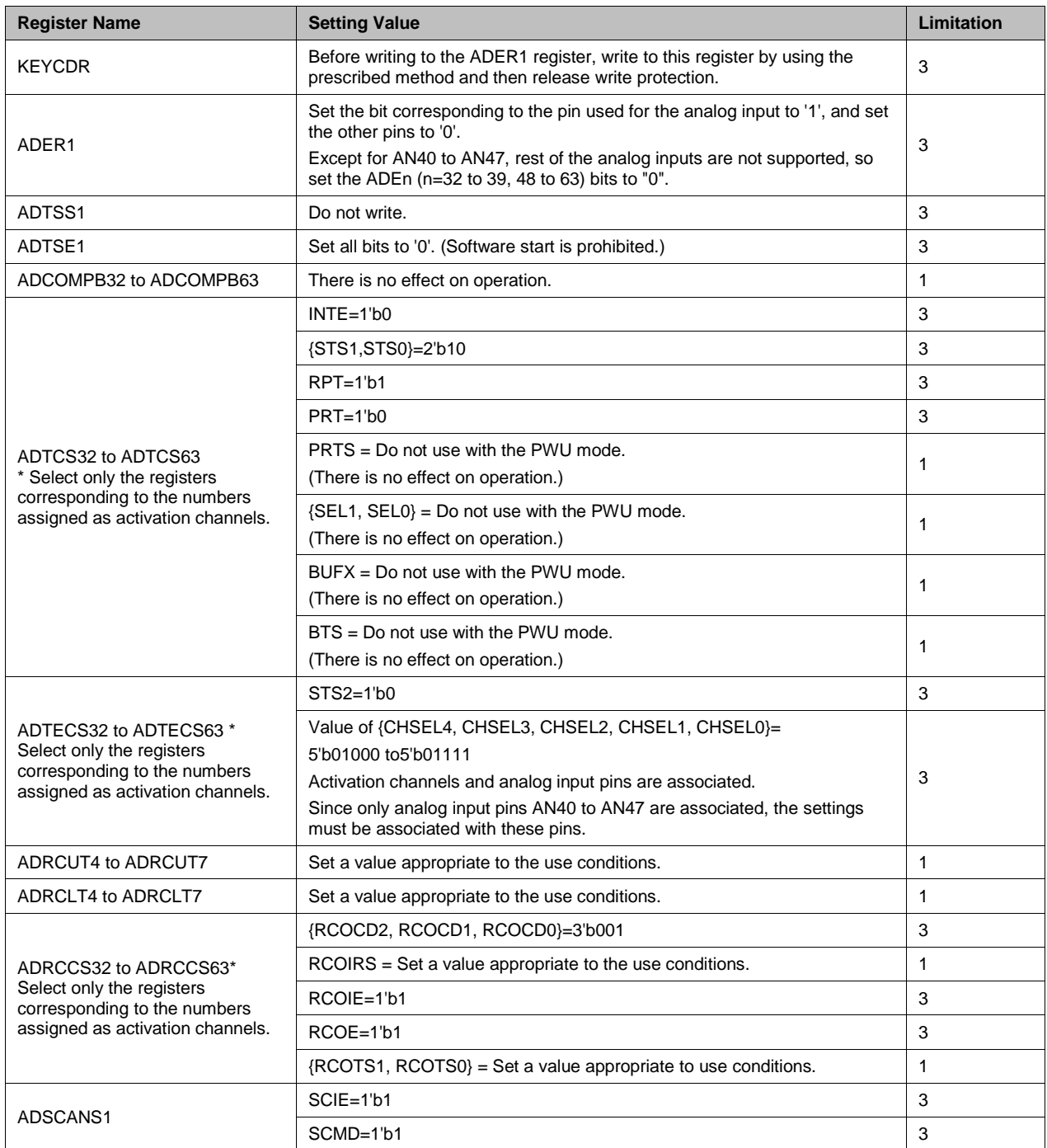

### Table 1-1. A/D Converter Settings (for S6J3110 or S6J3400 Series)

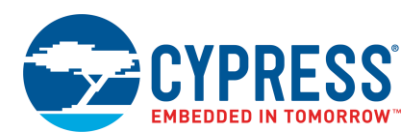

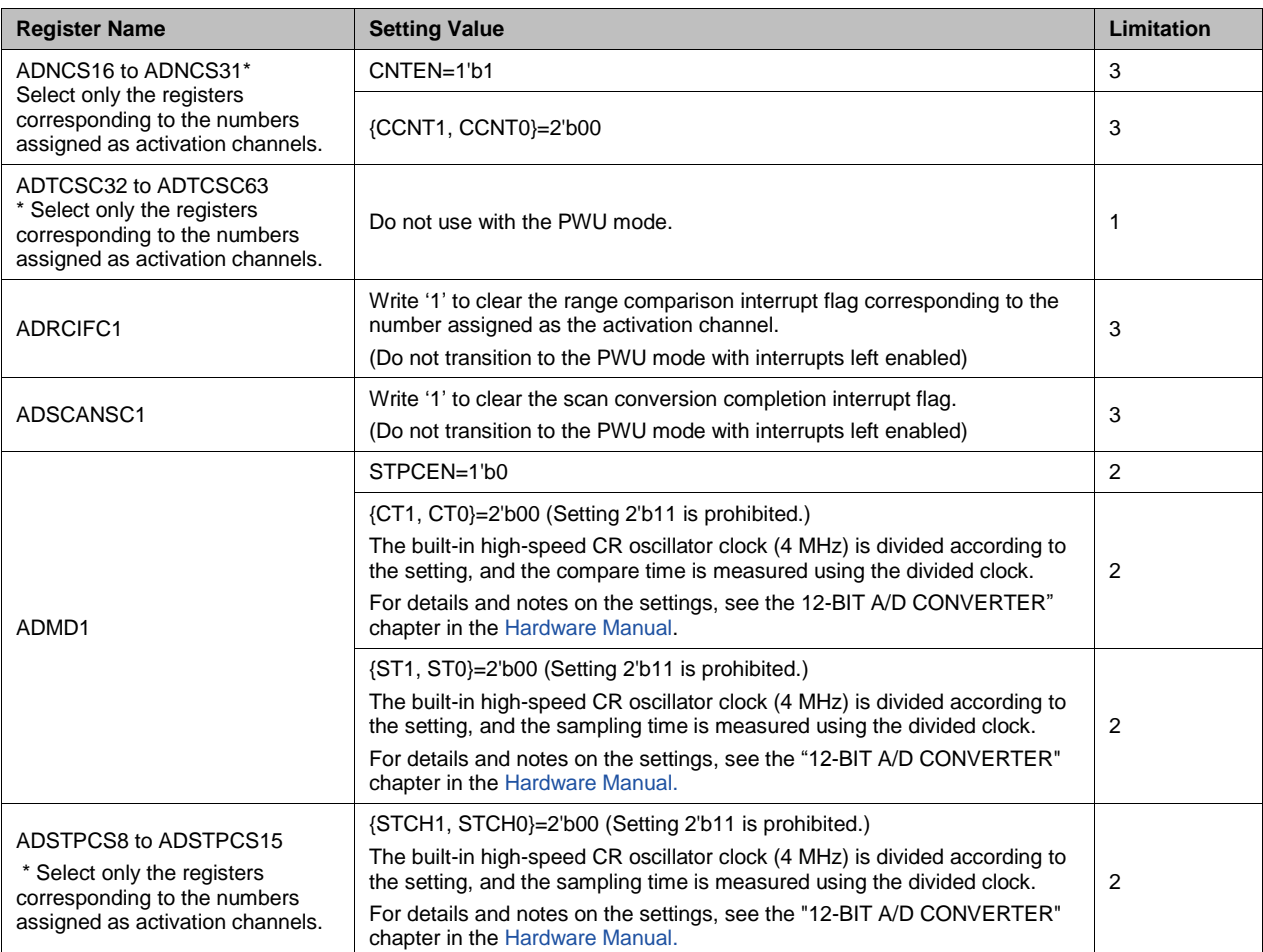

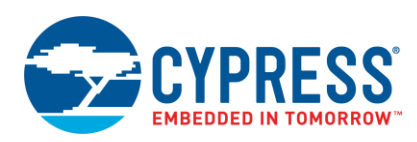

<span id="page-7-0"></span>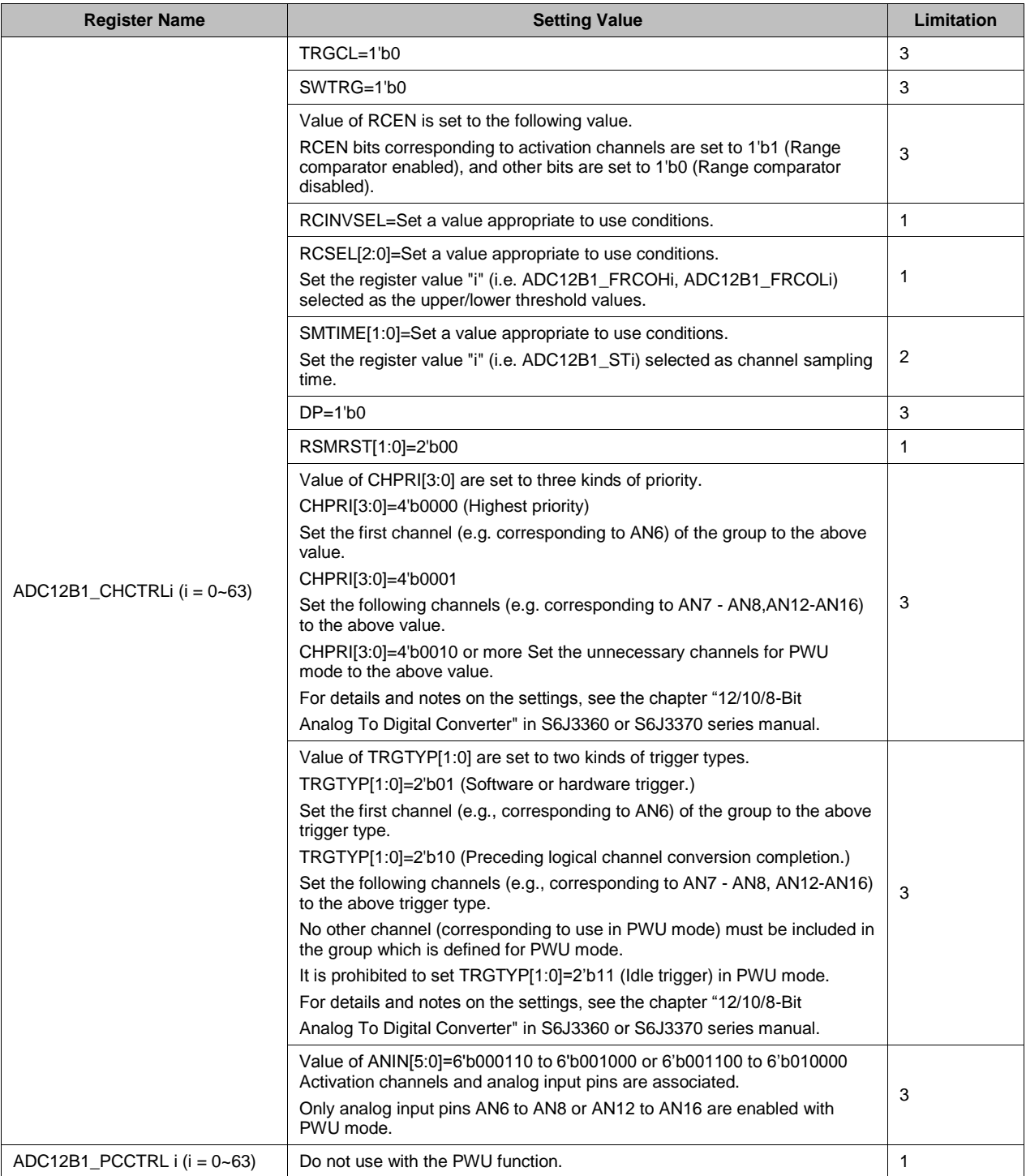

## Table 1-2. A/D Converter Settings (for S6J3360 or S6J3370 Series)

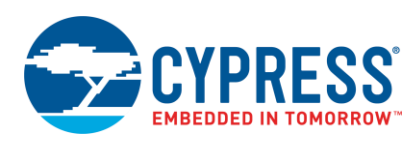

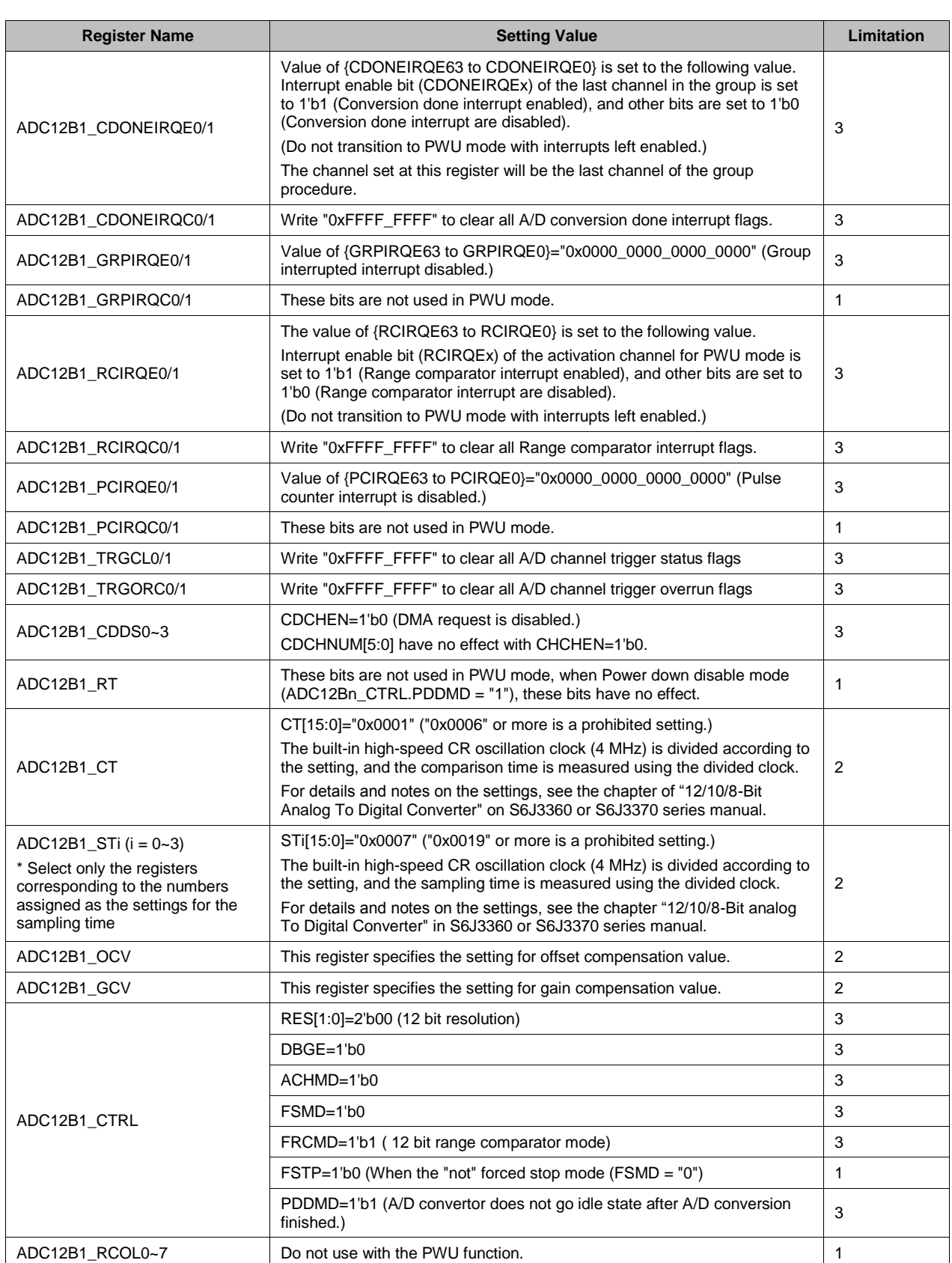

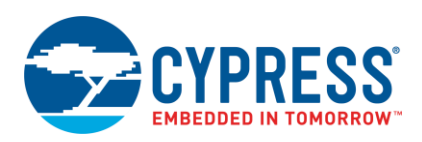

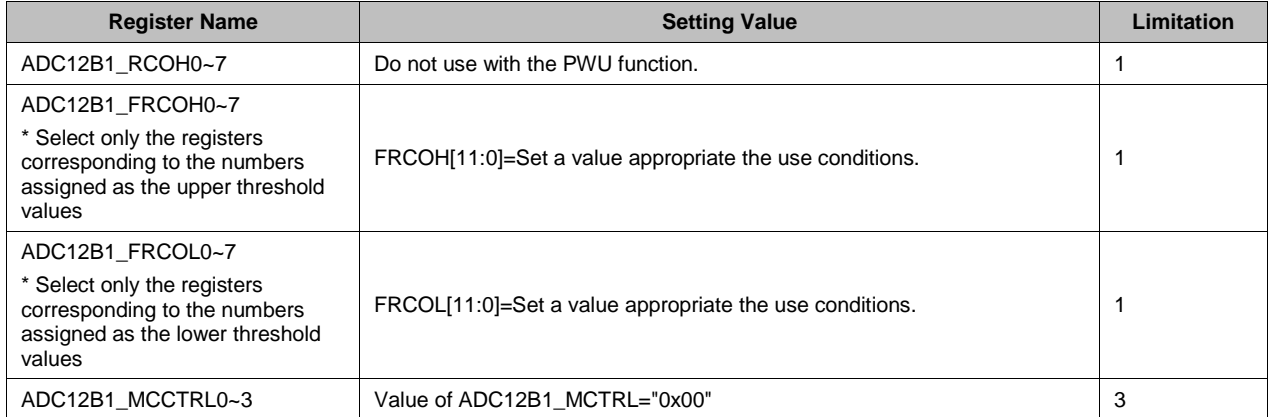

## <span id="page-9-0"></span>**4.2.5 PWU Setting (Processing by Software)**

- 1. Enables the PWU function.
- 2. Sets the external device stabilization wait time, which is the period between the PWUTRG pin output and A/D conversion start.

You can select external circuit or device stabilization wait times from 50 µs to 5100 µs in steps of 50 µs when the high-speed CR oscillator is typically 4 MHz.

If using S6J3360 or S6J3370 series, you can set as follows:

- 1. Select the PWU A/D conversion trigger (PWU\_ADT) as A/D conversion trigger.
- 2. Set the first logical channel number of the group procedure executing in the PWU mode.

#### <span id="page-9-1"></span>**4.2.6 PSS Setting (Processing by Software)**

[Table 2-1\(](#page-9-2)for S6J3110 or S6J3400 series) and [Table 2-2\(](#page-11-0)for S6J3360 or S6J3370 series) lists the setting values for the writeable registers in the PSS profile register group and the writeable registers of the system special setting registers.

The following numbered limitations correspond to the entry column 3 of [Table 2-1](#page-9-2) and [Table](#page-11-0) 2-2:

- 1. Set a value appropriate to the use conditions.
- 2. The recommended setting is based on the "setting value." It can be changed to match the use conditions.
- 3. Always set values according to the "setting value."

For a detailed explanation of the registers and the setting method, see the "LOW-POWER CONSUMPTION" chapter in the [Hardware Manual.](#page-17-0)

<span id="page-9-2"></span>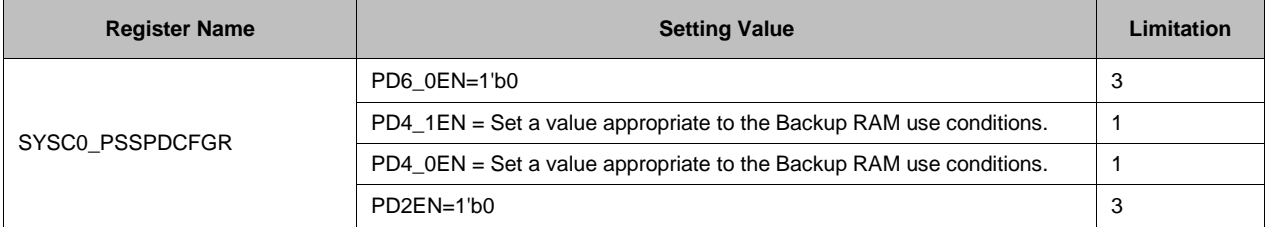

Table 2-1. PSS Profile Register Group Settings (for S6J3110 or S6J3400 series)

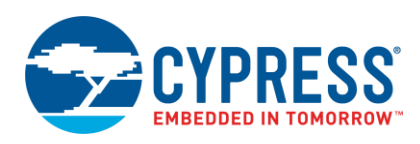

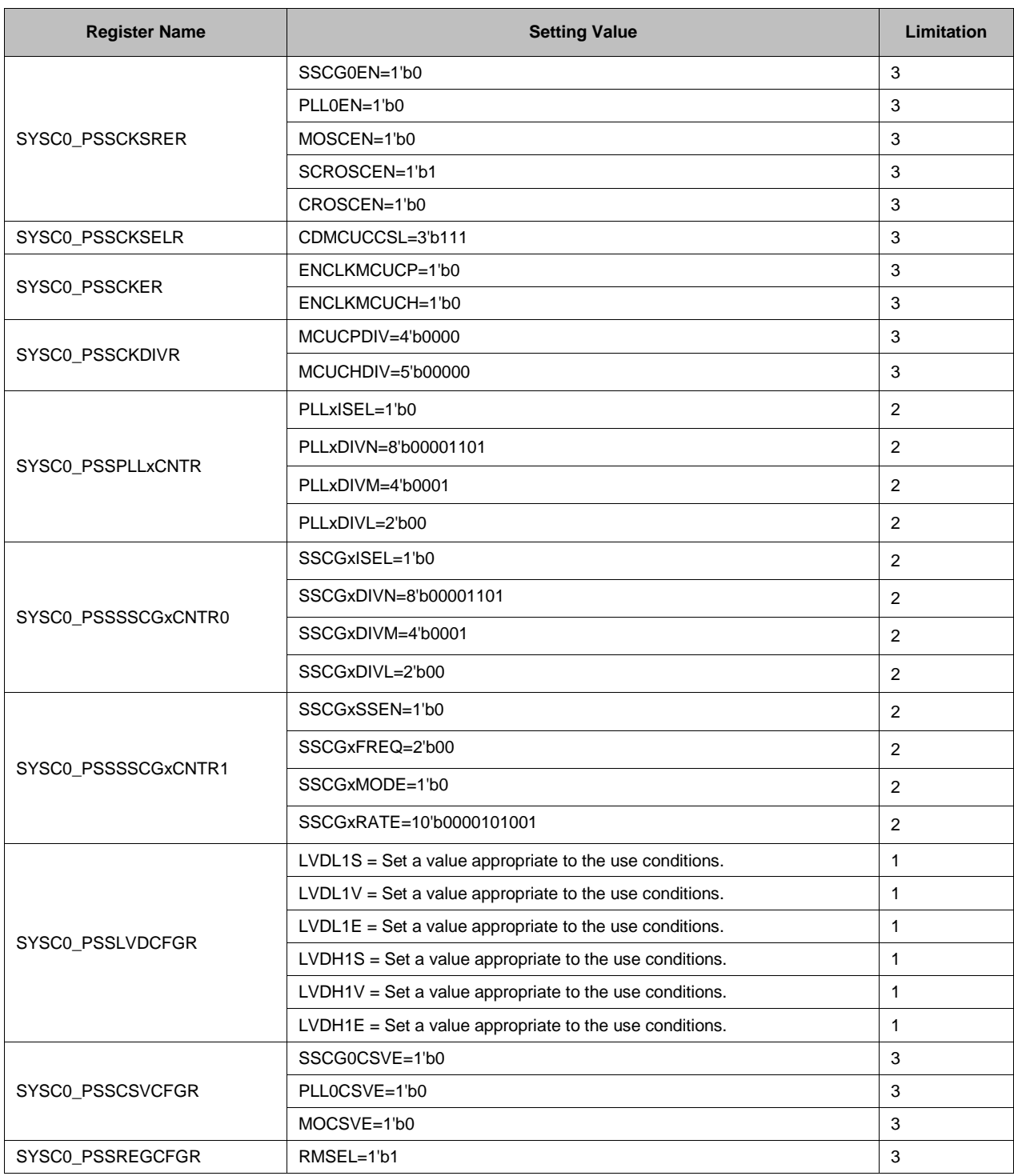

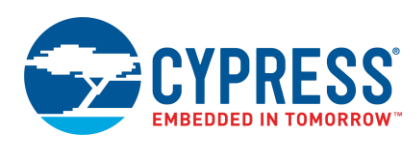

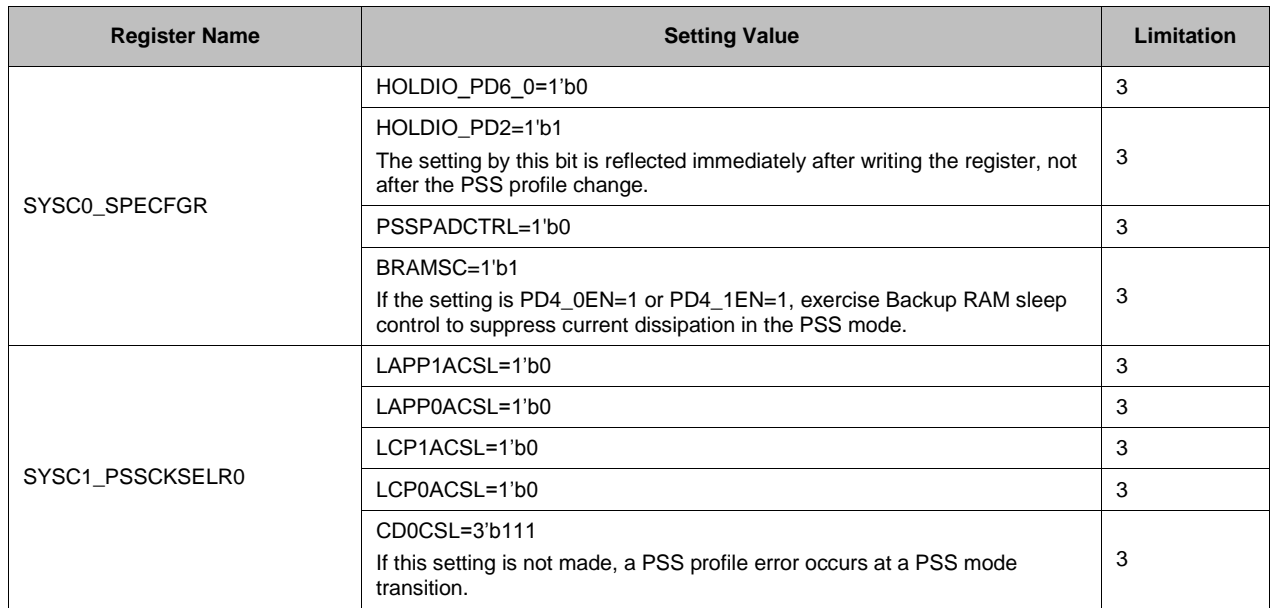

## Table 2-2. PSS Profile Register Group Settings (for S6J3360 or S6J3370 series)

<span id="page-11-0"></span>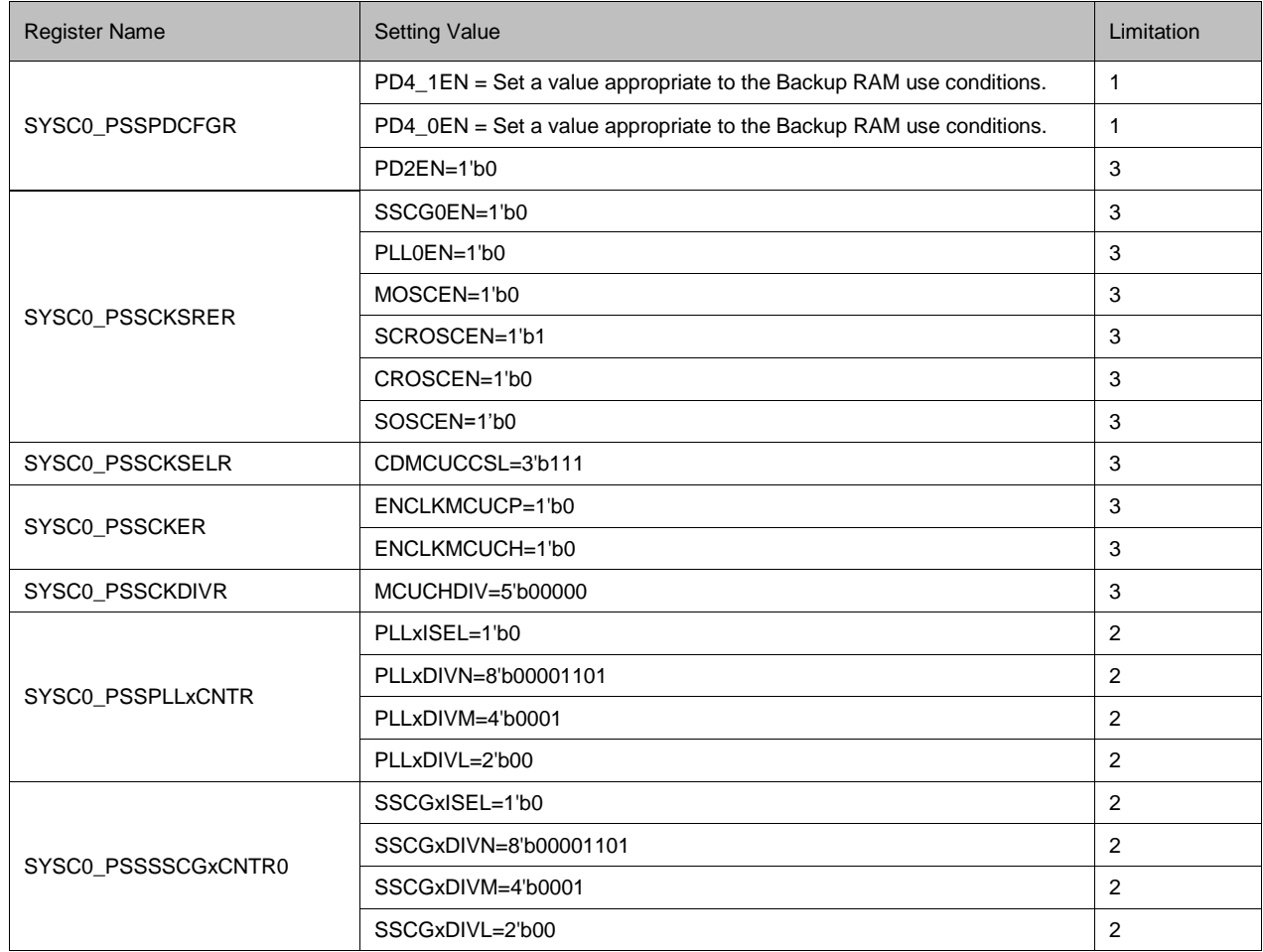

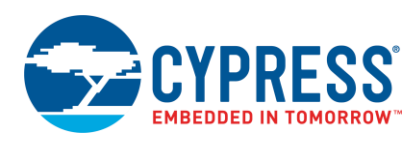

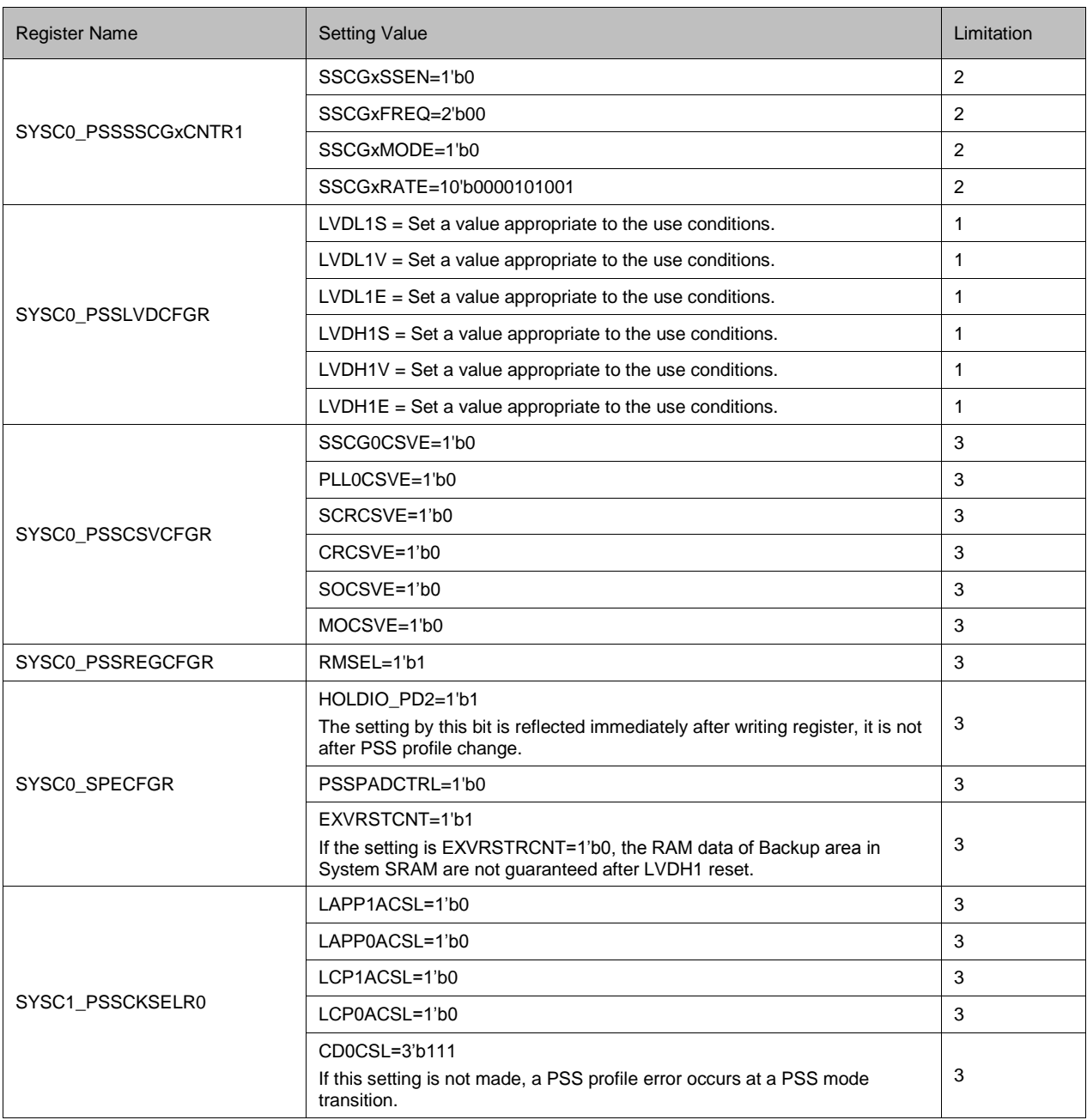

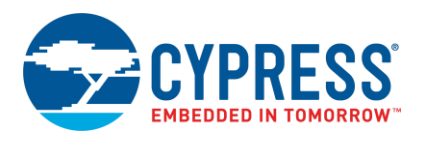

## <span id="page-13-2"></span>**4.2.7 RTC Setting (Processing by Software)**

[Table](#page-13-3) 1 through [Table 5](#page-14-0) show examples of RTC settings. For details on the setting method, see the "REAL-TIME CLOCK" chapter in th[e Hardware Manual.](#page-17-0)

#### <span id="page-13-3"></span>**Initialization Settings**

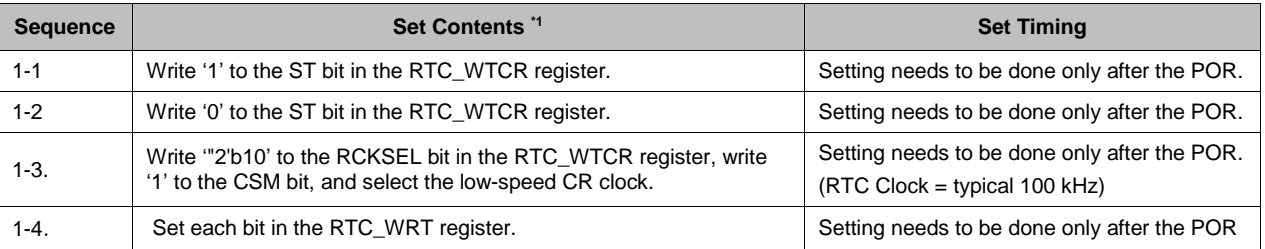

#### Table 1. RTC Initialization Settings

\*1 Do not write to the registers at the bit level.

There is a possibility that the bit that the hardware automatically changes will be rewritten unintentionally by the program (e.g.; "UPCAL" bit in RTC\_WTCR register). In this case, the bit with a difference function between read and write is changed to the other setting. Therefore, unrelated bits might get affected.

#### **Calibration setting to correct deviations in count values due to variations in low-speed oscillator**

#### Table 2. RTC Calibration Setting

<span id="page-13-1"></span><span id="page-13-0"></span>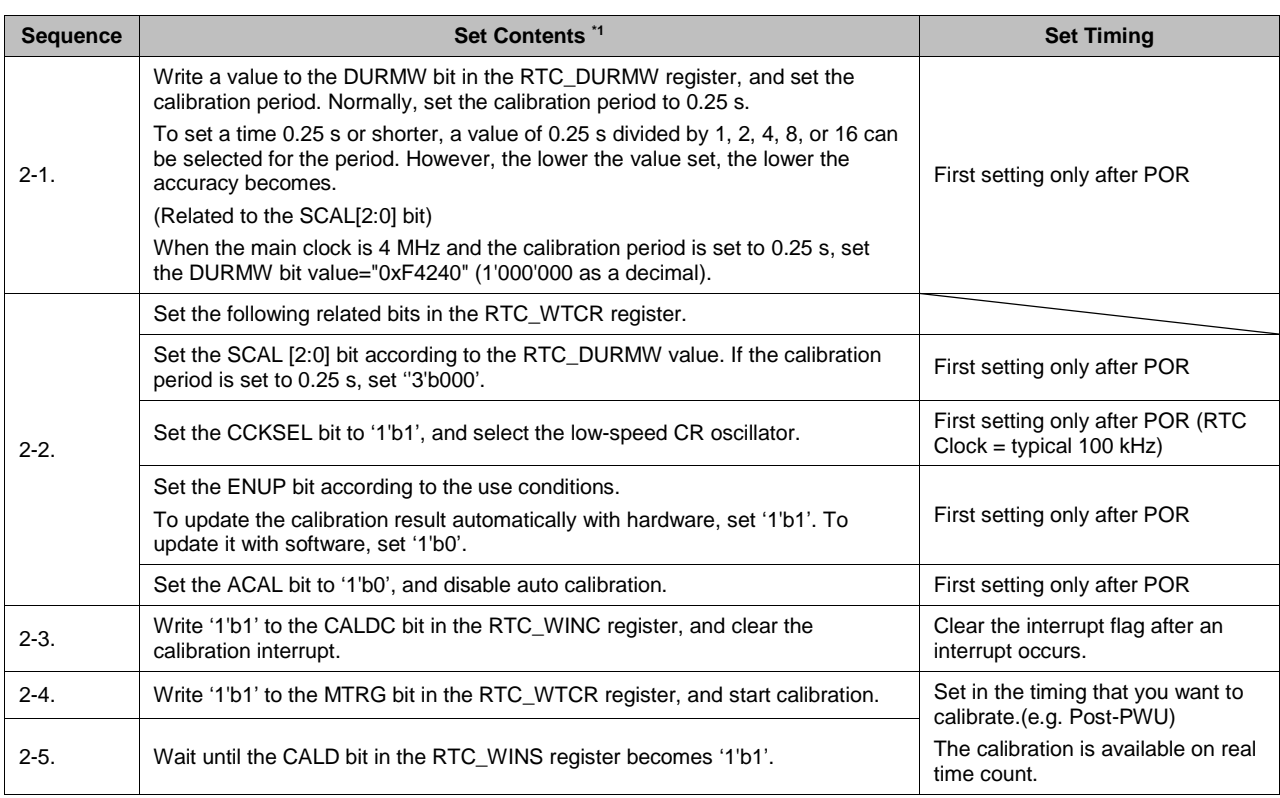

<span id="page-13-4"></span>\*1 Do not write to the registers at the bit level..

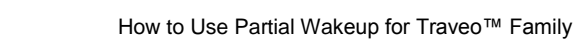

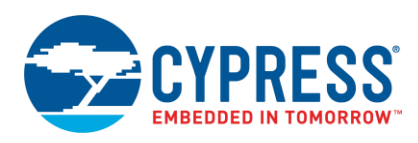

## **Partial Wakeup Setting**

Case 1: When the ENUP bit in the '2-2' entry i[n Table 4](#page-13-4) is set to '1'b1'"

## Table 3. RTC Initialization – Case 1

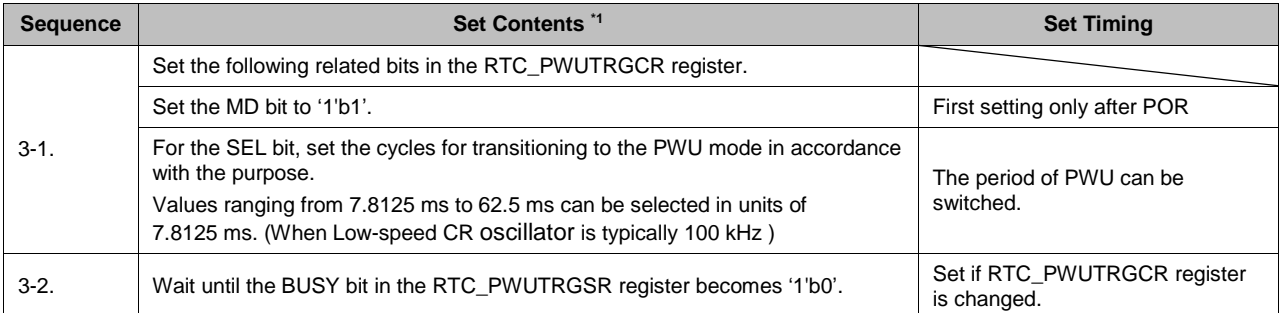

\*1 Do not write to the registers at the bit level.

## Case 2: When the ENUP bit in the '2-2' entry i[n Table 4](#page-13-4) is set to '1'b0'.

#### Table 4. RTC Initialization – Case 2

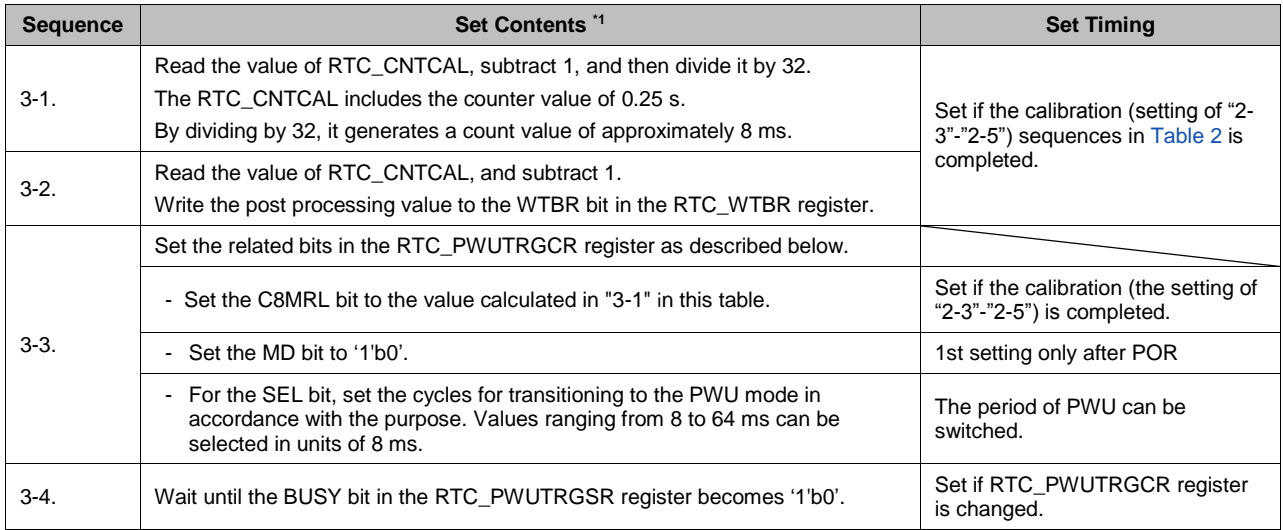

\*1 Do not write to the registers at the bit level. .

## **RTC Count Start**

#### Table 5. RTC Initialization – RTC Start

<span id="page-14-0"></span>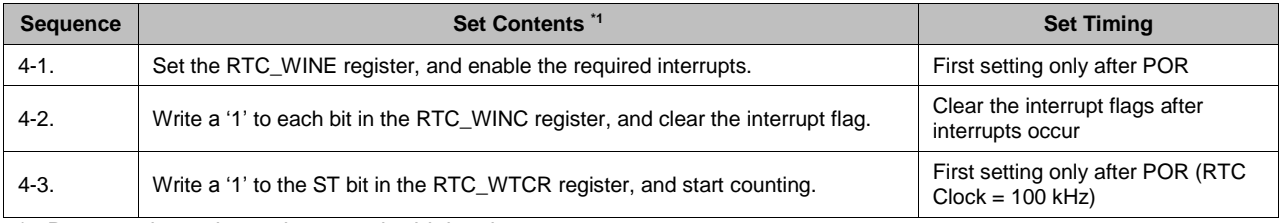

\*1 Do not write to the registers at the bit level.

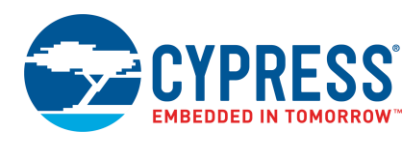

#### <span id="page-15-0"></span>**4.2.8 Clock Switching (Processing by Software)**

#### 1. Clock Gear Down Operation

If the PLL clock is being used for operating the internal circuit, use the clock gear down function to set the clock frequency lower in stages to reduce the fluctuations due to clock switching.

For details on how to use the clock gear down function, see the "Clock Gear" section in the "CLOCK SYSTEM" chapter in the [Hardware Manual.](#page-17-0)

#### 2. Clock Adjustment

To transition to PSS, establish a 1:1 relationship among the CPU clocks, memory configuration clock, SCU clock, and MCUCH clock. The absence of this relationship among these clocks may cause a malfunction. Additionally, PLL and SSCG-PLL must be disabled before PSS mode transition.

#### Example of Settings

Because the SCU clock operates with the high-speed CR oscillator clock, switch the CPU clock (CLK\_CPU), memory configuration clock (CLK\_MEMC), and MCUCH clock (CLK\_SYSC0H) so that they all operate with the high-speed CR oscillator clock.

- a. Set the CD0CSL bit in the SYSC1\_RUNCKSELR0 register to zero.
- b. Set the HPMDIV bit and the SYSDIV bit in the SYSC1\_RUNCKDIVR0 register to zero.
- c. Set the CDMCUCCSL bit in the SYSC0\_RUNCKSELR register to zero.
- d. Set the MCUCHDIV bit in the SYSC0\_RUNCKDIVR register to zero.
- e. Set the PLL0EN and SSCG0EN bit in the SYSC0\_RUNCKSRER register to zero. (PLL and SSCG-PLL are disabled.)
- f. Set the SYSC0\_RUNPLL0CNTR, SYSC0\_RUNSSCG0CNTR0 and SYSC0\_RUNSSCG0CNTR1 register to the appropriate value to avoid a profile error.

For details on the combination of violation settings, see "Profile" in the "LOW-POWER CONSUMPTION" chapter in the [Hardware Manual.](#page-17-0)

- g. Set the SYSC1\_RUNENR register to '0xAB'.
- h. Set the SYSC0\_TRGRUNCNTR register to '0xAB'. (The RUN profile update starts.)
- i. Wait until the RUNDF0 bit in the SYSC0 SYSSTSR register becomes '1'

#### <span id="page-15-1"></span>**4.2.9 PSS Mode Transition (Processing by Software)**

See "Operation Procedure" in the "LOW-POWER CONSUMPTION" chapter in the [hardware manual](#page-17-0) and transition to PSS mode.

#### <span id="page-15-4"></span>**4.2.10 PSS Mode Transition Completion (Processing by Hardware)**

There has been a transition to PSS mode according to the PSS profile register settings as described in Section [4.2.6](#page-9-1) [PSS Setting \(Processing by Software\).](#page-9-1)

### <span id="page-15-3"></span>**4.2.11 RTC Count State and PWU Mode Transition (Processing by Hardware)**

Hardware waits until the RTC count value reaches the cycles set in the step described in Section [4.2.7](#page-13-2) [RTC Setting](#page-13-2)  [\(Processing by Software\).](#page-13-2) After the cycles are reached, the MCU transitions to the PWU mode. For a transition from RUN mode to PSS mode, the RTC is not initialized because PWU mode is executed at the same periodic interval.

#### <span id="page-15-5"></span>**4.2.12 High-Speed CR Oscillator ON (Processing by Hardware)**

Hardware turns on the high-speed CR oscillator. A stabilization wait time is activated to turn on the high-speed CR oscillator. This wait time is set by the steps described in Section [4.2.1](#page-4-2) [High-Speed CR Setting \(Processing by](#page-4-2)  [Software\).](#page-4-2) The PWU mode operates with the output clock of the high-speed CR oscillator.

#### <span id="page-15-2"></span>**4.2.13 "H" Output of the PWUTRG Pin (Processing by Hardware)**

Hardware changes PWUTRG from 'L' to 'H'.

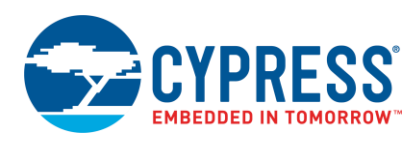

#### <span id="page-16-1"></span>**4.2.14 A/D Start Wait State (Processing by Hardware)**

Hardware waits until it arrives at the time (Until the external circuit is stabilized) set by the steps described in Section [4.2.5](#page-9-0) [PWU Setting \(Processing by Software\).](#page-9-0) The power supply of external devices is assumed to be stable during this wait period.

When using S6J3110 or S6J3400 series, A/D conversion starts after the set time has elapsed.

When using S6J3360 or S6J3370 series, A/D conversion request (PWU\_ADT)is issued and A/D conversion is started.

#### <span id="page-16-3"></span>**4.2.15 A/D Conversion (Processing by Hardware)**

A/D conversion is executed according to the settings described in Section [4.2.4](#page-4-1) [A/D Converter Setting \(Processing by](#page-4-1)  [Software\).](#page-4-1)

#### <span id="page-16-7"></span>**4.2.16 A/D Conversion Judgment (Processing by Hardware)**

Hardware waits until the conversion of all selected channels (up to eight channels) completes.

# <span id="page-16-6"></span>**4.2.17 'L' Output of the PWUTRG Pin (Processing by Ha rdware)**

Hardware switches the PWUTRG output from 'H' to 'L'.

#### <span id="page-16-5"></span>**4.2.18 High-Speed CR Oscillator and A/D Converter Both Off (Processing by Hardware)**

Hardware turns off the high-speed CR oscillator and A/D converter.

#### <span id="page-16-4"></span>**4.2.19 Range Comparison Judgment (Processing by Hardware)**

Hardware determines whether a range deviation has arisen as a result of the A/D conversion at the step described in Section [4.2.15](#page-16-3) [A/D Conversion \(Processing by Hardware\).](#page-16-3) If no deviation has arisen, the MCU transits to the PSS mode again. If a deviation has arisen, a WAKEUP signal is issued, followed by a transition to RUN mode to wake up the CPU.

#### <span id="page-16-2"></span>**4.2.20 RUN Mode Transition (Processing by Hardware)**

For details on the operation, see "Operation Procedure" in the "LOW-POWER CONSUMPTION" chapter in the Platform [Hardware Manual.](#page-17-0)

#### <span id="page-16-0"></span>**4.2.21 RUN Mode Transition Completion (Processing by Hardware)**

- 1. PSS enable setting: Set the PSSEN0 bit in the SYSC0\_PSSENR register to '1'b0'. Otherwise, written data to registers in SYSC0 is invalid and a bus error will occur. However, setting the PSSEN1 bit in the SYSC1\_PSSENR register is not required because of initialization with power down.
- 2. Determination of the wakeup factor:If the following bits are all '0' before the step described in [4.2.9](#page-15-1) [PSS Mode](#page-15-1)  [Transition \(Processing by Software\)](#page-15-1) and '1' after the RUN mode transition, you are able to determine whether the RUN mode transition occurred by A/DC range deviation.

When you using S6J3110 or S6J3400 series:

- a. Any bits among RCINT32 to RCINT63 in ADRCIF1 register
- b. SCINT bit in ADSCANS1 register

When you using S6J3360 or S6J3370 series:

- a. RCIRQ0 to RCIRQ63 in ADC12B1\_RCIRQ0/1 register
- b. CDONEIRQ0 to CDONEIRQ63 in ADC12B1\_CDONEIRQ0/1 register

Moreover, if you have made the settings described in Section [4.2.2](#page-4-0) [Interrupt Enable \(Processing by Software\),](#page-4-0) a RUN mode transition might occur by the factor you set. You need to check the interrupt flag.

- 3. A/D Converter use after RUN mode transition:
	- a. When using S6J3110 or S6J3400 series:

When the A/D conversion is executed in the PWU mode, the A/D Converter enters the "Pause state". \*1

If the ADC enters the Pause state, the BUSY flag is activated. It is not possible to change the ADC setting when the BUSY flag is activated. For example, when the CNTEN bit in registers from ADNCS16 to ADNCS31 is changed, A/D Conversion starts unexpectedly. When you change A/D Converter setting after the run mode transition, clear the BUSY flag before changing the setting.

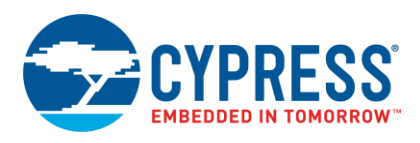

Example of settings

Write '1' to the BUSYC bit in registers from ADTCSC32 to ADTCSC63.

- \*1. See the explanation of "Pause scan conversion when the conversion count is specified for each channel" in "5.2.12. About the Scan Conversion Mode" in the "12-BIT A/D CONVERTER" chapter in the [Hardware](#page-17-0)  [Manual.](#page-17-0)
- b. When using S6J3360 or S6J3370 series:

The corresponding A/D Channel Trigger Status flag (ADC12B1\_TRGST0/1.TRGST and ADC12B1\_CHSTAT0~63.TRGST) is set if A/D conversion request (PWU\_ADT) occurs in PWU mode.

Updating the A/D converter setting during A/D conversion operation (ADC12B1\_TRGST0/1.TRGST and ADC12B1\_CHSTAT0~63.TRGST="1") is not allowed. After run mode transition, clear all trigger status flags in case of changing A/D converter setting.

Example of settings

Write "1" to TRGCL0 to TRGCL63 bits in ADC12B1\_TRGCL0/1 register.

For a detailed explanation of the A/D Channel Trigger Status flags, see the chapter "12/10/8-Bit Analog To Digital Converter" in the [Hardware manual.](#page-17-0).

When using hardware trigger as the active trigger for A/D Converter Unit1 in RUN mode, write "0" to ADHWTS bit in PWU\_ADTC register to make the other activation factor available.

For a detailed description of the A/D conversion hardware trigger select, refer to "Section 4 Registers" of "CHAPTER 23: Partial Wakeup Control" in th[e Hardware manual.](#page-17-0)

# <span id="page-17-1"></span>**5 Summary**

Normally, when A/D conversion is performed from the low power consumption mode, the CPU is interrupted and the system returns to normal operation. Afterwards, it is necessary to start the A/D converter from the CPU. However, when using partial wakeup, power except RTC is disconnected. Once the RTC performs a specified count, the A/D converter is started and conversion begins without passing through the CPU. If conversion results are not within the scope of the set values, it is possible to start the CPU through interrupts. Partial wakeup makes it possible for a lower power consumption even when periodically checking for sensor malfunctions.

# <span id="page-17-0"></span>**6 Related Documents**

- [S6J311E/D/C/B Series Datasheet](http://www.cypress.com/documentation/datasheets/s6j311e-s6j311d-s6j311c-s6j311b-32-bit-traveo-family-s6j3110-series) (Doc. No.002-05681)
- [S6J311A/9/8 Series Datasheet](http://www.cypress.com/documentation/datasheets/s6j311a-s6j3119-s6j3118-32-bit-traveo-family-s6j3110-series-microcontroller) (Doc. No.002-04632)
- S6J3360/70 Series [Datasheet](http://www.cypress.com/products/cypress-traveo-32-bit-arm-cortex-r5-core-automotive-microcontrollers-mcus) (Doc.No.002-03359)
- [S6J3400 Series Datasheet](http://www.cypress.com/documentation/datasheets/s6j3400-series-32-bit-arm-cortex-r5f-traveo-microcontroller) (Doc.No.001-97829)
- [S6J3110 Series Hardware Manual](http://www.cypress.com/documentation/technical-reference-manuals/s6j3110-series-32-bit-microcontroller-traveo-family) (Doc.No.002-10667)
- S6J3360 / S6J3370 Series Hardware Manual (Contact [Technical Support\)](http://www.cypress.com/support)
- [S6J3400 Series Hardware Manual](http://www.cypress.com/documentation/technical-reference-manuals/s6j34x89a-32-bit-microcontroller-s6j3400-series-hardware) (Doc.No.002-09919)
- Traveo [Family HardwareManual Platform Part for S6J3360/3370 Series](http://www.cypress.com/documentation/technical-reference-manuals/traveo-family-hardware-manual-platform-part) (Doc.No.002-07884)

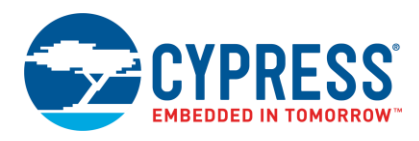

# **Document History**

Document Title: AN212930 – How to Use Partial Wakeup for Traveo™ Family

Document Number: 002-12930

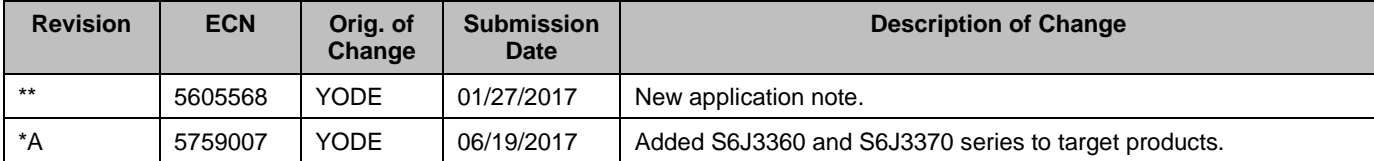

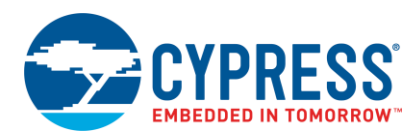

# <span id="page-19-0"></span>**Worldwide Sales and Design Support**

Cypress maintains a worldwide network of offices, solution centers, manufacturer's representatives, and distributors. To find the office closest to you, visit us at [Cypress Locations.](http://www.cypress.com/?id=1062)

# **[Products](http://www.cypress.com/products)**

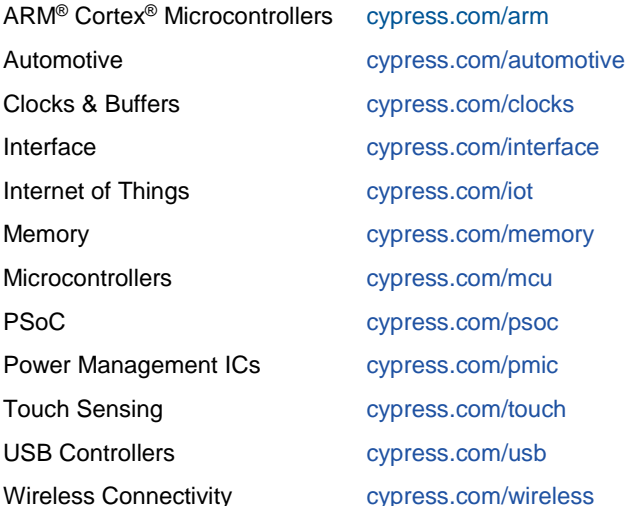

# **PSoC**® **[Solutions](http://www.cypress.com/psoc)**

[PSoC](http://www.cypress.com/products/psoc-1) 1 [| PSoC](http://www.cypress.com/products/psoc-3) 3 [| PSoC](http://www.cypress.com/products/psoc-4) 4 | [PSoC](http://www.cypress.com/products/psoc-5lp) 5LP [| PSoC 6](http://www.cypress.com/psoc6)

# **[Cypress Developer Community](http://www.cypress.com/cdc)**

[Forums](http://www.cypress.com/forum) | [WICED IOT Forums](https://community.cypress.com/welcome) | [Projects](http://www.cypress.com/projects) | [Videos](http://www.cypress.com/video-library) | [Blogs](http://www.cypress.com/blog) | [Training](http://www.cypress.com/training) | [Components](http://www.cypress.com/cdc/community-components)

# **[Technical Support](http://www.cypress.com/support)**

[cypress.com/support](http://www.cypress.com/support)

All other trademarks or registered trademarks referenced herein are the property of their respective owners.

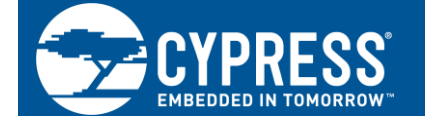

Cypress Semiconductor 198 Champion Court San Jose, CA 95134-1709

© Cypress Semiconductor Corporation, 2017. This document is the property of Cypress Semiconductor Corporation and its subsidiaries, including Spansion LLC ("Cypress"). This document, including any software or firmware included or referenced in this document ("Software"), is owned by Cypress under the intellectual property laws and treaties of the United States and other countries worldwide. Cypress reserves all rights under such laws and treaties and does not, except as specifically stated in this paragraph, grant any license under its patents, copyrights, trademarks, or other intellectual property rights. If the Software is not accompanied by a license agreement and you do not otherwise have a written agreement with Cypress governing the use of the Software, then Cypress hereby grants you a personal, non-exclusive, nontransferable license (without the right to sublicense) (1) under its copyright rights in the Software (a) for Software provided in source code form, to modify and reproduce the Software solely for use with Cypress hardware products, only internally within your organization, and (b) to distribute the Software in binary code form externally to end users (either directly or indirectly through resellers and distributors), solely for use on Cypress hardware product units, and (2) under those claims of Cypress's patents that are infringed by the Software (as provided by Cypress, unmodified) to make, use, distribute, and import the Software solely for use with Cypress hardware products. Any other use, reproduction, modification, translation, or compilation of the Software is prohibited.

TO THE EXTENT PERMITTED BY APPLICABLE LAW, CYPRESS MAKES NO WARRANTY OF ANY KIND, EXPRESS OR IMPLIED, WITH REGARD TO THIS DOCUMENT OR ANY SOFTWARE OR ACCOMPANYING HARDWARE, INCLUDING, BUT NOT LIMITED TO, THE IMPLIED WARRANTIES OF MERCHANTABILITY AND FITNESS FOR A PARTICULAR PURPOSE. To the extent permitted by applicable law, Cypress reserves the right to make changes to this document without further notice. Cypress does not assume any liability arising out of the application or use of any product or circuit described in this document. Any information provided in this document, including any sample design information or programming code, is provided only for reference purposes. It is the responsibility of the user of this document to properly design, program, and test the functionality and safety of any application made of this information and any resulting product. Cypress products are not designed, intended, or authorized for use as critical components in systems designed or intended for the operation of weapons, weapons systems, nuclear installations, life-support devices or systems, other medical devices or systems (including resuscitation equipment and surgical implants), pollution control or hazardous substances management, or other uses where the failure of the device or system could cause personal injury, death, or property damage ("Unintended Uses"). A critical component is any component of a device or system whose failure to perform can be reasonably expected to cause the failure of the device or system, or to affect its safety or effectiveness. Cypress is not liable, in whole or in part, and you shall and hereby do release Cypress from any claim, damage, or other liability arising from or related to all Unintended Uses of Cypress products. You shall indemnify and hold Cypress harmless from and against all claims, costs, damages, and other liabilities, including claims for personal injury or death, arising from or related to any Unintended Uses of Cypress products.

Cypress, the Cypress logo, Spansion, the Spansion logo, and combinations thereof, WICED, PSoC, CapSense, EZ-USB, F-RAM, and Traveo are trademarks or registered trademarks of Cypress in the United States and other countries. For a more complete list of Cypress trademarks, visit cypress.com. Other names and brands may be claimed as property of their respective owners.